# **Base administrative SAE 2020 – Documentation**

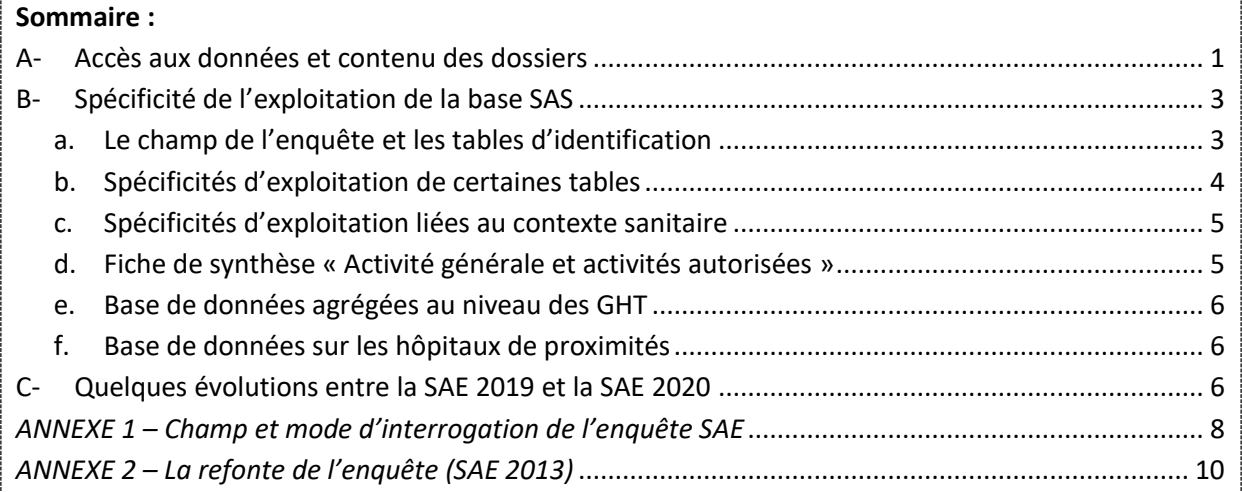

#### <span id="page-0-0"></span>**A- Accès aux données et contenu des dossiers**

Pour consulter la base administrative SAE 2020, il faut dé-zipper le dossier contenant les tables. Pour cela, il faut cliquer sur *SAE 2020 – Base administrative.zip*, et enregistrer le fichier dans un répertoire. Il faut ensuite double-cliquer sur ce dossier, et cliquer sur « Extraire ».

Une fois dé-zippé, le répertoire « SAE 2020 Base Administrative » contient quatre sous-dossiers :

- un dossier « Base SAS » avec les différentes tables au format SAS ;
- un dossier « Base CSV » avec les différentes tables au format CSV ;
- un dossier « Documentation » ;
- un dossier « Fichier de transport bases SAS ».

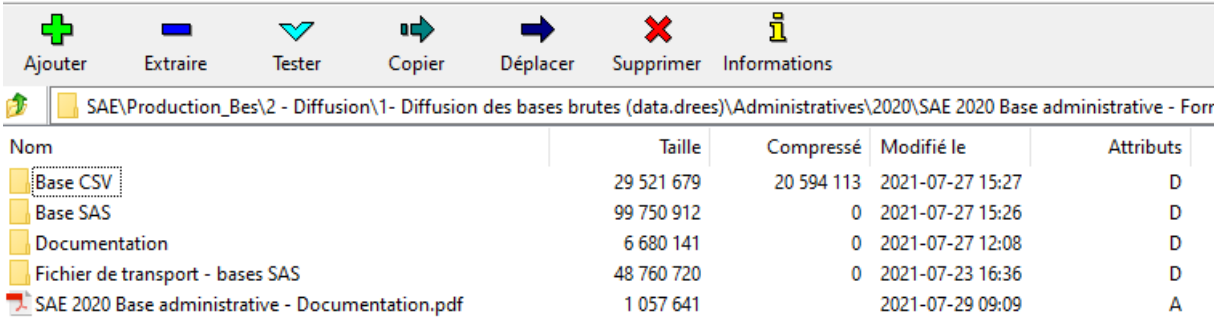

Chacun des dossiers « Base SAS » et « Base CSV » contient l'intégralité des bases. Les fichiers .csv peuvent être ouverts avec Excel, mais aussi avec les tableurs des logiciels libres de type OpenOffice ou LibreOffice et les logiciels de données SAS, R ou Python. Les fichiers SAS (.sas7bdat) peuvent être ouverts avec les logiciels SAS, R ou Python.

Les tables et formats SAS sont créés en 32bits à la DREES. Dans le cas où votre système d'exploitation (et SAS) est en 64bits, cela empêche l'utilisation des formats.

Pour pallier ce problème, vous trouverez dans le répertoire « SAE 2020 Base Administrative » (dossier « Fichier de transport – bases SAS ») les *fichiers de transports* pour les bases administratives de la SAE 2020 qui devraient vous permettre d'utiliser les formats. Vous trouverez la procédure d'utilisation à cette adresse [: http://support.sas.com/kb/44/047.html.](https://urldefense.proofpoint.com/v2/url?u=http-3A__support.sas.com_kb_44_047.html&d=DwMFAw&c=AUCqITrnbQ646YojAGjc49QichAxZLrGU9We5bq_p1E&r=x6UJFglK2snhw4EaNUcknZFrMNKIREPIkHPPBsPh4Ew&m=pPVjqyZvObSdCDAItMpaN1WEjpREa8cptPYQPnNTDVk&s=sqW2p-Zb79npYX0JdiihONd4lEFhh5x5JNyj3iNEuco&e=)

Le dossier « Documentation » contient :

- le fichier *SAE2020\_Dictionnaire\_variables\_par\_bordereaux.xlsx* : il établit, pour chaque bordereau de la SAE, une correspondance entre le visuel du questionnaire et les variables des fichiers CSV ou SAS :
	- o l'onglet **Recap TABLES** recense l'ensemble des tables diffusées avec leur bordereau correspondant ;
	- o l'onglet **Légende** est une aide à la lecture ;
	- o les onglets **ID1** à **Q24** indiquent, case par case, le nom de chaque variable pour chacun des bordereaux de l'enquête ;
	- o l'onglet **SYGEN** reprend, case par case, le nom de chacune des variables de la table. La table SYGEN correspond à la fiche de synthèse « Activité générale et activités autorisées » (synthèse des bordereaux). Cet onglet sert aussi de correspondance pour la base HPR (Hôpitaux de proximité) ;
	- o l'onglet **GHT** donne la liste des variables présentes dans la base agrégée au niveau groupement hospitalier de territoire (GHT).
- le fichier *Liste Variables SAE 2020.xlsx* : il reprend les informations du fichier précédent (*SAE2020\_Dictionnaire\_variables\_par\_bordereaux.xlsx*) mais sous forme de tableau. Il contient, pour chaque table SAS, la liste des variables ainsi que leur libellé (et éventuellement la modalité associée), et la case du questionnaire à laquelle elle correspond. Pour certaines variables, il n'y a pas de correspondance entre celle-ci et une case du questionnaire : il s'agit de variables créées a posteriori. Elles sont repérées par l'indication « (Var SAS) » dans la colonne Bordereau ;
- le fichier *Liste GHT\_2020.xlsx* : ce fichier liste les entités juridiques composant les différents GHT ;
- un dossier « Documentation collecte SAE 2020 » contenant plusieurs éléments d'information sur la collecte de la SAE 2020 :
	- o l'aide au remplissage de l'enquête (*SAE\_AR\_2020.pdf*). Ce document est fourni aux établissements enquêtés au moment de la collecte. Il contient des informations sur les concepts ainsi que des consignes pour la réponse à l'enquête ;
	- o les nomenclatures de l'enquête (*Nomenclatures\_2020.xls*), incluant les nomenclatures spécifiques à la diffusion. Ce document est également fourni aux établissements enquêtés au moment de la collecte ;
	- o l'image du questionnaire de collecte (*Questionnaire SAE 2020 et fiche de synthèse.xlsx*).

**Pour information, depuis la SAE 2016, les données ne sont plus diffusées au format ACCESS, l'objectif étant de s'orienter vers des formats ouverts (CSV), tout en conservant les formats SAS.**

Vous pourrez trouver d'autres informations concernant la SAE sur la page de la DREES : [http://drees.solidarites-sante.gouv.fr/etudes-et-statistiques/open-data/etablissements-de-sante](http://drees.solidarites-sante.gouv.fr/etudes-et-statistiques/open-data/etablissements-de-sante-sociaux-et-medico-sociaux/article/la-statistique-annuelle-des-etablissements-sae)[sociaux-et-medico-sociaux/article/la-statistique-annuelle-des-etablissements-sae.](http://drees.solidarites-sante.gouv.fr/etudes-et-statistiques/open-data/etablissements-de-sante-sociaux-et-medico-sociaux/article/la-statistique-annuelle-des-etablissements-sae)

Pour toute question, vous pouvez nous écrire à l'adresse : [drees-sae@sante.gouv.fr.](mailto:drees-sae@sante.gouv.fr)

#### <span id="page-2-0"></span>**B- Spécificité de l'exploitation de la base SAS**

Lors de l'utilisation des bases SAS, vous pouvez choisir d'afficher les tables avec ou sans formats. Pour utiliser les formats de la SAE, il faut copier ces lignes de code au début de votre programme SAS :

```
libname fSAE "chemin du dossier où se trouve formats.sas7bcat";
options fmtsearch= (fSAE);
```
Si lors d'une instruction vous ne voulez pas utiliser les formats, il faut ajouter à votre procédure l'instruction suivante : format all;

*Par exemple,* pour créer une version de table sans formats :

```
data table sans formats;
set table avec formats;
format all;
run;
```
Si vous ne voulez pas du tout utiliser les formats, il faut ajouter cette ligne de code : options nofmterr;

#### a. Le champ de l'enquête et les tables d'identification

<span id="page-2-1"></span>Le champ de la SAE est constitué des établissements de santé qui ont exercé en 2020 une activité de soins autorisée.

Le recueil de la SAE s'effectue sur un site de collecte en ligne. Cette enquête permet de récupérer des informations sur les capacités, l'activité, les plateaux techniques et le personnel des établissements de santé. Le taux de réponse de la SAE 2020 (pourcentage d'établissements enquêtés ayant transmis et validé leurs données) est de 99,6 %.

Dans le questionnaire et sur le site de collecte, deux bordereaux contiennent des données d'identification sur les établissements de santé : les bordereaux ID1 et ID2. Ces informations sont en partie importées du répertoire Finess.

Dans les bases CSV et SAS fournies, deux tables, réorganisées par rapport aux bordereaux du questionnaire, contiennent les données d'identification des établissements :

- La table **ID\_2020** contient les données d'identification de l'établissement (raison sociale, statut juridique, catégorie d'établissement, etc.) issues des bordereaux ID1 et ID2, et des données propres à la collecte de l'enquête (vague d'interrogation, statut de validation) pour les établissements directement interrogés par la SAE.
- La table **IDB\_2020** contient les données d'identification pour les établissements non interrogés et non interrogés directement

Pour plus d'information sur le champ et le mode d'interrogation de l'enquête SAE, vous pouvez vous reporter à l'annexe 1.

**Attention :** un incendie au CHU de Pointe-à-Pitre/Abîmes en Guadeloupe fin 2017 a endommagé une partie des bâtiments, entraînant le déménagement temporaire des services impactés vers d'autres établissements. Afin de pouvoir séparer l'activité du CHU de ces autres établissements, des Finess « provisoires » ont été créés. Contrairement aux SAE 2018 et 2019, les données du CHU ne sont pas réparties sur 3 Finess cette année : l'activité des Finess « provisoires » (970112835 (Polyclinique de Guadeloupe - site CHU) et 970112850 (Clinique les eaux claires – site CHU)) est remontée sur le Finess 970100442 (CHU de Pointe-à-Pitre/Abîmes).

## b. Spécificités d'exploitation de certaines tables

<span id="page-3-0"></span>Les tables de la SAE sont créées de telle sorte qu'une ligne correspond aux données d'un établissement dans son ensemble.

Cependant, dans le cas de bordereaux contenant des tableaux de grande taille, afin de faciliter la lecture des tables et d'éviter d'avoir trop de variables, une variable de la table SAS/CSV correspondra à plusieurs cases du questionnaire : on crée alors une variable « modalité » qui distingue chaque case concernée. Ainsi, une ligne ne correspondra pas aux données d'un établissement dans son ensemble mais à un croisement « établissement » x « sous-modalité ».

Exemples :

- dans la table concernant la psychiatrie (bordereau PSY), on distingue la psychiatrie générale, la psychiatrie infanto-juvénile et la psychiatrie pénitentiaire ;
- dans les tables de personnel rémunéré par les établissements, la distinction porte sur le code « métier » (bordereaux Q20 et Q23) ou sur la discipline d'équipement (bordereaux Q21 et Q24) ;
- dans la table sur les urgences (bordereau URGENCES), on distingue les urgences générales et pédiatriques.

Les différentes modalités sont rappelées dans l'onglet « Recap TABLES » du dictionnaire des variables.

Pour ces tables, il existe donc différentes manières d'agréger les données : somme sur tous les établissements par sous-modalité, somme de toutes les sous-modalités pour chaque établissement, etc.

**Néanmoins, il faut tout de même faire attention à certaines tables dans lesquelles il existe une sousmodalités « Total » ou des sous-totaux (par exemple dans les tables PSY ou SSR). Dans ce cas, il faut choisir entre deux options : utiliser l'agrégat déjà calculé, ou recalculer le total en excluant les totaux et sous-totaux existants.**

Exemple :

 dans la table concernant la psychiatrie (bordereau PSY), la variable DIS (discipline de psychiatrie) peut prendre quatre modalités : GEN (psychiatrie générale), INF (psychiatrie infanto-juvénile), PEN (psychiatrie en milieu pénitentiaire) et TOT (total psychiatrie). La modalité TOT est directement calculée sur le site de collecte et correspond à la somme GEN+INF+PEN. Pour éviter les doubles-comptes dans les agrégats, il faut donc choisir entre

utiliser uniquement la modalité TOT ou utiliser uniquement les trois autres modalités, GEN/INF/PEN.

#### <span id="page-4-0"></span>c. Spécificités d'exploitation liées au contexte sanitaire

En raison de la crise sanitaire liée au Covid-19 rencontrée durant l'année 2020, l'activité des établissements de santé a été particulièrement perturbée, ce qui a un impact sur les données d'activités remontées dans la SAE, *via* le PMSI. En effet, certains établissements ont obtenu des autorisations temporaires de médecine pour pouvoir prendre des patients Covid-19. Pour autant, cette activité liée à la pandémie n'est pas nécessairement remontée dans le PMSI MCO (donc le bordereau MCO de la SAE) si cet établissement ne disposait pas auparavant d'autorisation de MCO. Plusieurs établissements de SSR sont dans ce cas : leur activité temporaire de médecine pour la prise en charge de, patients Covid-19, réalisée de manière dérogatoire pendant la crise, est remontée dans le bordereau SSR avec leur activité habituelle, et non dans le bordereau MCO comme attendu, parce que leur réorganisation temporaire n'a pas été implémentée dans le PMSI. Les évolutions concernant l'activité remontée dans la SAE sont donc à analyser avec précaution, en tenant compte du contexte sanitaire.

Dans la SAE 2020, un nouveau bordereau a été ajouté uniquement pour l'année 2020, le bordereau COVID19, afin de comprendre la manière dont les établissements se sont organisés face à la pandémie (nombre de lits déployés, personnel venu en renfort) et de rendre compte de l'activité plus précisément liée au Covid-19, notamment dans les services de soins critiques (réanimation, soins intensifs, surveillance continue).

Du fait du contexte épidémique très actif au moment de la collecte de la SAE 2020 (février à avril 2021), de nombreux établissements ont signalé leurs difficultés à répondre à certaines questions, notamment celles des cinq bordereaux relatifs au personnel rémunéré par l'entité répondante (effectifs au 31 décembre et ETP moyens annuels rémunérés, bordereaux Q20 à Q24). Ceci a conduit plus du quart des établissements à demander des délais supplémentaires, souvent significatifs. Souhaitant modérer la charge de réponse des établissements, sécuriser la collecte d'informations fiables mais aussi tenir le calendrier de diffusion prévu, la DREES a décidé de rendre non obligatoire le remplissage des bordereaux Q20 à Q24, ainsi que du volet sur les ETP du bordereau COVID19.

Compte tenu de cet aménagement, les résultats de ces éléments du questionnaire n'ont pas été examinés suivant le processus habituel de validation (par les ARS et le prestataire de collecte de la DREES). Ils sont bien mis intégralement à disposition sur le site d'Open Data de la DREES [\(Data.Drees\)](http://www.data.drees.sante.gouv.fr/ReportFolders/reportFolders.aspx?IF_ActivePath=P,432,433), au sein des bases administratives, et alimentent l'outil de visualisation SAE-Diffusion. Mais les utilisateurs des données de personnels concernées par ces consignes aménagées doivent les utiliser avec beaucoup de précautions et sous leur responsabilité, car elles n'ont fait l'objet d'aucune vérification.

### d. Fiche de synthèse « Activité générale et activités autorisées »

<span id="page-4-1"></span>La fiche de synthèse « Activité générale et activités autorisées » est une synthèse des données structurantes des bordereaux. Elle est alimentée par les informations présentes dans les différents bordereaux de la SAE (MCO, psychiatrie, urgences, etc.).

Depuis la SAE 2016, afin d'éviter aux utilisateurs d'avoir à rechercher les informations de cette synthèse dans les tables des différents bordereaux, un fichier spécifique contenant toutes ces informations a été créé : il s'agit de la table SYGEN\_2020.

Depuis la SAE 2019, l'alternance des bordereaux BIO et PHARMA a été mise en place pour alléger la charge de collecte. Les données de ces deux bordereaux étant reprises dans la fiche de synthèse, les variables de ces deux bordereaux sont toujours présentes dans la table associée, mais seules celles du bordereau interrogé pour l'année considérée sont alimentées. Aussi, pour la SAE 2020, seules les données de PHARMA sont alimentées avec les données collectées ; les variables de BIO sont présentes (pour faciliter les alimentations automatiques des systèmes d'information) mais sont vides.

# e. Base de données agrégées au niveau des GHT

<span id="page-5-0"></span>Depuis la SAE 2016, une base de données agrégées sur les contours des groupements hospitaliers de territoire (GHT) au 31 décembre a été créée (cette année : table GHT\_2020). Cette table contient des variables pertinentes pour l'analyse au niveau GHT, telles que les lits, places, journées, séjours, informations sur les équipements, les plateaux techniques et le personnel des établissements de santé. La liste des entités juridiques composant ces GHT est disponible dans la documentation.

Tout comme pour la base SYGEN, suite à l'alternance des bordereaux BIO et PHARMA dans la SAE, seules les données du bordereau interrogé pour l'année considérée sont alimentées bien que toutes les variables soient présentes dans la table, y compris celles du bordereau non interrogé (ces variables sont donc à vide).

# f. Base de données sur les hôpitaux de proximités

<span id="page-5-1"></span>Depuis la SAE 2018 (uniquement pour les bases statistiques cette année-là), une table supplémentaire est mise à disposition : la table HPR\_AAAA.

La table HPR\_2020 contient les informations de la table SYGEN\_2020 sur le contour des hôpitaux de proximité uniquement, selon la liste initialement définie par l'arrêté de mai 2019 et mise à jour grâce au référentiel Finess.

# <span id="page-5-2"></span>**C- Quelques évolutions entre la SAE 2019 et la SAE 2020**

Pour la SAE 2020, le questionnaire de l'enquête a peu évolué pour assurer une stabilité. Cependant, quelques changements ont été apportés, dont les principaux sont recensés ci-dessous :

- Pour la SAE 2020, c'est le bordereau **DOULEUR** qui a été proposé au lieu du bordereau **PALIA**, puisque ces bordereaux sont proposés en alternance une année sur deux. Pour améliorer le recueil et la connaissance concernant le traitement de la douleur chronique, une question portant sur le nombre de consultations IDE a ajoutée, ainsi qu'un volet sur le personnel concourant à l'activité détaillé pour les effectifs en temps partiel. La question sur le nombre de réunions de concertation pluridisciplinaire a été supprimée.
- Depuis la SAE 2019, les deux bordereaux **PHARMA** et **BIO** sont interrogés alternativement afin de poursuivre l'allègement de la charge de collecte. Pour la SAE 2020, c'est le bordereau PHARMA qui a été proposé au lieu du bordereau BIO.
- Pour la SAE 2020, un nouveau bordereau ponctuel COVID19 a été ajouté, afin de comprendre la manière dont les établissements se sont organisés (nombre de lits déployés, personnel venu en renfort) et de rendre compte de l'activité plus précisément liée au Covid19, notamment dans les services de soins critiques (réanimation, soins intensifs, surveillance continue).
- Afin d'alléger la charge de collecte, dans le bordereau **ID2**, le numéro de fax des correspondants n'est plus collecté.
- Lors de la SAE 2019, l'interrogation portant sur la santé mentale des détenus a été revue : l'activité des USMP de niveau 1 est entièrement collectée dans le bordereau PN, l'activité des UHSA et des SMPR (niveaux 1 et 2) est recensée dans le bordereau PSY. Les hospitalisations de jour se font soit en SMPR, soit en USMP de niveau 2. Aussi, dans le bordereau **PSY**, pour avoir un panorama complet des structures réalisant des soins psychiatriques pour les détenus, et différencier les SMPR des USMP de niveau 2, une question sur l'existence d'une USMP de niveau 2 dans l'établissement a été ajoutée.
- Pour mieux décrire l'organisation de chaque établissement en SSR, une question sur la présence d'une équipe mobile de SSR a été ajoutée dans le bordereau **SSR**
- Dans le bordereau **HAD**, les établissements ayant des difficultés pour renseigner les « capacités d'accueil » par type de prise en charge, cette question a été supprimée.
- Pour compléter l'information sur le personnel concourant à l'exploitation des appareils, dans le bordereau **IMAGES**, une ligne a été ajoutée sur les autres personnels médicaux.
- Dans le bordereau **PERINAT**, une question a été ajoutée sur la présence de « lits kangourous ».
- Dans le bordereau URGENCES, une modalité « IAO et MAO » a été ajoutée pour l'accueil et l'orientation.
- Pour tenir compte du statut de docteur junior, une nouvelle ligne a été créé dans le bordereau **Q22** pour les compter. En outre, dans les bordereaux **Q23** et **Q24**, un total « Personnel non médical hors sages-femmes » est ajouté et calculé automatiquement.

# **ANNEXE 1 – Champ et mode d'interrogation de l'enquête SAE**

#### <span id="page-7-0"></span>A) **Champ**

La SAE concerne tous les établissements de santé publics et privés, disposant d'une autorisation pour une activité de soins, installés en France (métropole et DROM), y compris les structures qui ne font qu'un seul type d'hospitalisation (exemple : hospitalisation à temps partiel, hospitalisation à domicile). Sont également inclus les services pénitentiaires des établissements de santé et les secteurs militaires des établissements de santé. Entrent dans le champ tous les établissements ayant une activité de soins au cours de l'année, y compris ceux créés ou fermés au cours de l'année.

#### B) **Entité interrogée**

La nature de l'entité interrogée (établissement géographique – ET – ou entité juridique – EJ) dépend du statut et de la catégorie de l'établissement. Sont distingués 10 groupes d'entités interrogées directement et 8 groupes d'entités qui ne sont pas interrogées directement.

Un même établissement géographique ne peut pas figurer dans plusieurs groupes.

1. SECTEUR PUBLIC (statut juridique < 40)

#### **Principe général :**

Les établissements géographiques sont interrogés (un questionnaire par numéro FINESS).

Les établissements se répartissent en 5 groupes :

- **Groupe 03** : Établissements des trois AP (EJ 750712184 : APHP, 690781810 : HCL et 130786049 : APHM)
- Groupe 13 : Établissements du Service de santé des armées (EJ 750821092)
- **Groupe 10** : Établissements sanitaires publics non rattachés à une EJ publique sanitaire
- Groupe 14 : Établissements de santé mentale publics (voir ci-dessous)
- **Groupe 04** : Autres établissements publics (hors établissements de santé mentale)

#### **Cas particuliers :**

Les établissements de santé mentale sont des entités très hétérogènes. Par conséquent, nous n'interrogeons pas directement tous ces établissements. Au sein d'une entité juridique publique, un établissement géographique par département a été désigné pour recevoir un questionnaire. Cet établissement, classé en **groupe 14**, répond pour lui-même et pour tous les autres établissements de santé mentale se trouvant dans le même département au sein de la même entité juridique. Ces établissements non interrogés directement sont alors classés en **groupe 24**.

Par ailleurs, au sein d'une même entité juridique, lorsque toutes les structures psychiatriques sont ambulatoires (CMP, CATTP etc…) ou lorsque le mode d'organisation le justifie, l'ensemble des établissements psychiatriques sont classés en groupe 24 (il n'y a donc plus d'établissement en groupe 14) et rattachés à un établissement de groupe 04.

Lors de la SAE 2013, les USLD publiques se situant dans les mêmes locaux qu'un autre établissement interrogé ne remplissaient pas de questionnaire SAE propre. À partir de la SAE 2014, il a été décidé de créer un groupe pour ces ET non interrogés : il s'agit du **groupe 34** « USLD situés à la même adresse qu'un ET public » (rattachés à un ET de groupe 04).

La liste des établissements interrogés (groupe 03, 13, 10, 14, 04) se trouve dans le bordereau ID alors que celle des groupes 24 et 34 (non interrogés directement) est dans le bordereau IDB.

2. SECTEUR PRIVE (code statut juridique >= 40)

## **Principe général :**

Les établissements géographiques sont interrogés.

Les établissements privés interrogés directement, hors cas particuliers décrits ci-dessous, constituent le **groupe 09**.

## **Cas particuliers :**

## Radiothérapie

C'est l'établissement géographique dans lequel est implanté l'équipement qui répond directement pour son activité de radiothérapie.

S'il n'a qu'une activité de radiothérapie ou si c'est un centre de lutte contre le cancer (CLCC – catégorie 131), il fait partie du **groupe 18**. S'il a une autre activité décrite dans la SAE, il fait alors partie du **groupe 09**.

## Établissements privés de santé mentale

Pour les établissements privés de santé mentale, il existe trois cas :

- L'entité juridique n'a qu'un seul établissement géographique de santé mentale. L'établissement géographique est alors classé en **groupe 15** et sera interrogé directement.
- L'entité juridique a plusieurs établissements géographiques de santé mentale, tous situés dans le même département (hors structures ambulatoires, CMP et CATTP). **L'entité juridique** est alors classée en **groupe 05** et remplira un questionnaire unique pour l'ensemble de ses établissements de santé mentale. Les établissements géographiques qui lui sont rattachés (et donc non interrogés directement) sont classés en **groupe 25**.
- L'entité juridique a plusieurs établissements géographiques de santé mentale, situés dans des départements différents. Dans ce cas, un établissement géographique est choisi par département. Ces établissements seront classés en **groupe 15** et répondront pour eux-mêmes et les autres établissements géographiques de santé mentale situés dans le même département qu'eux (et appartenant à la même EJ). Ces établissements géographiques non interrogés directement sont classés en **groupe 35**.

# Dialyse

Les établissements interrogés sont les établissements de dialyse ayant une autorisation (catégories 138, 139, 140, 141,146, ou 422). Chaque centre de dialyse remplit un questionnaire sous son propre numéro FINESS. Ils constituent le **groupe 07**.

### USLD

À partir de la SAE 2014, il a été décidé de généraliser au secteur privé le mode d'interrogation des USLD du secteur public. En conséquence, les USLD privées situées à la même adresse qu'un autre établissement interrogé sont classées en **groupe 39** « ET USLD situés à la même adresse qu'un ET privé » (rattachés à un ET de groupe 09), et ne sont pas interrogées directement.

La liste des entités interrogés (groupe 09, 05, 07, 15, 18) se trouve dans le bordereau ID alors que celle des groupes 25 ,35 et 39 (non interrogés directement) est dans le bordereau IDB.

# **ANNEXE 2 – La refonte de l'enquête (SAE 2013)**

<span id="page-9-0"></span>La SAE a été rénovée en profondeur pour la collecte des données 2013 intervenue en 2014. Trois principes ont présidé à cette refonte :

- simplification du niveau d'interrogation (désormais au niveau établissement géographique pour le secteur public comme pour le secteur privé, exception faite de la psychiatrie) ;
- actualisation du questionnaire (avec mise en place d'un questionnaire filtre permettant de soumettre à chaque établissement uniquement les bordereaux qui le concernent) ;
- mise en cohérence avec d'autres sources de données sur les établissements de santé, dont le programme de médicalisation des systèmes d'information (PMSI).

En effet, l'objectif de la refonte est aussi de s'appuyer sur d'autres recueils réglementaires (notamment le PMSI) pour alléger la charge de collecte des établissements. Ainsi, la SAE 2013 a bénéficié du préremplissage par des données d'activités issues du PMSI MCO et HAD (en collaboration avec l'ATIH) de certaines variables jusque-là déclarées par les établissements. À partir de la SAE 2016, les données d'activité du bordereau SSR ont également été pré-remplies avec les données issues du PMSI SSR. L'ampleur de la refonte induit un profond changement du format des données obtenues : les données concernent désormais les entités géographiques et les données au niveau entité juridique doivent donc être calculées, les noms et formes des bordereaux ont changé, les variables également. En pratique, les principaux impacts sur l'exploitation des bases sont :

1. Les changements dans le questionnaire

Les questions posées dans la SAE 2013 étaient en grande partie nouvelles.

Dans le dossier de documentation de la SAE 2013 se trouvent les fichiers *Liste Variables.xlsx* (liste exhaustive des variables ainsi que leur label) et *Correspondance principales variables SAE 2012.pdf* (qui permet de retrouver, pour certaines variables de la SAE 2012, les données qui sont sur le même thème dans la SAE rénovée).

Cette refonte a introduit pour de nombreuses variables une rupture de série en 2013, qui complique l'analyse des évolutions entre les années antérieures et postérieures à 2013 : celles-ci doivent donc être interprétées avec précaution.

# 2. Les changements dans le mode d'interrogation

Le champ de l'enquête est resté identique entre 2012 et 2013, mais le niveau d'interrogation a changé. Cette modification simplifie grandement l'exploitation des bases de la SAE. En effet, il n'y a plus de double-compte dans la SAE rénovée : pour exploiter les bases jusqu'à la SAE 2012 incluse, il fallait supprimer certains groupes d'interrogation pour ne pas compter les données en double.

Pour les SAE 2013 et suivantes, cela n'est plus nécessaire : les résultats nationaux peuvent être obtenus par simple agrégation des données de chacun des établissements interrogés.

## 3. Les imports PMSI

Dans les SAE 2013 et suivantes, une partie des variables d'activité sont directement importées du PMSI. Parmi ces variables importées, certaines sont non-modifiables par l'établissement (par exemple, le nombre de séjours de médecine dans le bordereau MCO) et certaines sont modifiables par l'établissement, en raison d'un problème de couverture du champ (dialyse, radiothérapie), d'une mauvaise répartition par autorisation (SSR) ou de prestations inter-établissements (exemple : les actes dans le bordereau BLOCS). Dans le fichier *Documentation collecte SAE 2020\Questionnaire SAE 2020 et fiche de synthèse.xlsx*, les cases contenant des variables PMSI non modifiables sont codées comme suit :

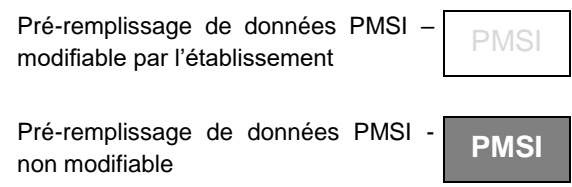